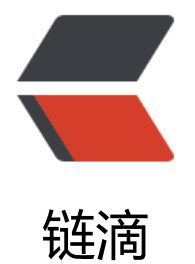

# Centos 7.4 源码[编译](https://ld246.com)安装 MYSQL 5.7

作者: hi-asan

- 原文链接:https://ld246.com/article/1519797676089
- 来源网站:[链滴](https://ld246.com/member/hi-asan)
- 许可协议:[署名-相同方式共享 4.0 国际 \(CC BY-SA 4.0\)](https://ld246.com/article/1519797676089)

# **环境**

Centos 7.4 MYSQL 5.7.21 (64位)

# **开始安装**

### **首先先检查系统中是否集成了mariadb**

Centos 默认是集成了mariadb而非MYSQL 通过命令检查是否存在mariadb

rpm -qa | grep mariadb

然后进行卸载

rpm -e mariadb-libs-5.5.44-1.el7\_1.x86\_64

如果会提示有依赖于这的安装包,那么就强制卸载,不查检依赖

rpm -e --nodeps mariadb-libs-5.5.44-1.el7\_1.x86\_64

### **官网下载对应版本的编译包**

cd /usr/local

wget https://cdn.mysql.com//Downloads/MySQL-5.7/mysql-5.7.21-linux-glibc2.12-x86\_64.tar. z

### **解压编译包**

tar -zxvf mysql-5.7.21-linux-glibc2.12-x86\_64.tar.gz

### **重命名文件夹**

mv mysql-5.7.21-linux-glibc2.12-x86\_64.tar.gz mysql

### **添加用户组和用户**

groupadd mysql useradd -r -g mysql -s /bin/false mysql

备注: -s /bin/false 参数指定mysql用户仅拥有所有权,而没有登录权限

# **修改目录拥有者为MYSQL**

cd /usr/local/mysql chown -R mysql:mysql ./

#### **安装MYSQL**

./bin/mysqld --user=mysql --basedir=/usr/local/mysql --datadir=/usr/local/mysql/data --initi lize

可能会出现以下错误

./bin/mysqld: error while loading shared libraries: libaio.so.1: cannot open shared object file: o such file or directory

那么只需要安装一下libaio依赖就好了

yum install libaio

#### 安装信息将显示随机生成的登录密码**tr#w/aeo6mI**

2018-02-28T05:37:52.418066Z 0 [Warning] TIMESTAMP with implicit DEFAULT value is deprec ted. Please use --explicit defaults for timestamp server option (see documentation for more etails).

2018-02-28T05:37:54.995328Z 0 [Warning] InnoDB: New log files created, LSN=45790 2018-02-28T05:37:55.233794Z 0 [Warning] InnoDB: Creating foreign key constraint system tab es.

2018-02-28T05:37:55.840973Z 0 [Warning] No existing UUID has been found, so we assume t at this is the first time that this server has been started. Generating a new UUID: 87078d94-1c 9-11e8-8a9e-00163e01e0c3.

2018-02-28T05:37:55.844374Z 0 [Warning] Gtid table is not ready to be used. Table 'mysql.gt d executed' cannot be opened.

2018-02-28T05:37:55.845159Z 1 [Note] A temporary password is generated for root@localho t: )tr#w/aeo6mI

#### 到这MYSQL就算是安装完成了。接下来配置一下MYSQL启动相关的内容。

从5.7.18版本开始不在二进制包中提供 **my-default.cnf** 文件

也就是说安装完成后是没有 **my.cnf** 或 **my-default.cnf** 文件的,需要自行去网上找放在 **/etc/my.cnf** 路径

### **MYSQL运行配置**

### **启动MYSQL**

./support-files/mysql.server start

### **将MYSQL放入系统进程中**

cp support-files/mysql.server /etc/init.d/mysqld

# **启动MYSQL服务**

service mysqld restart

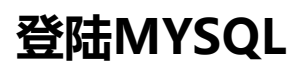

mysql -u root -p

输入随机密码进行登陆

可能会提示mysql命令不存在,MySQL存放路径为 **/usr/local/mysql/bin**

将 **/usr/local/mysql/bin** 添加到PATH环境变量中

vi ~/.bash\_profile

在 export PATH 之前加入 **PATH=PATH:HOME/bin:/usr/local/mysql/bin**

PATH=\$PATH:\$HOME/bin:/usr/local/mysql/bin export PATH

保存后使用source命令进行重新生效

source ~/.bash\_profile

### **修改ROOT用户登陆密码**

alter user 'root'@'localhost' identified by 'mysqlpassword';

### **设置允许远程连接数据库**

update user set user.Host='%' where user.User='root'; flush privileges;

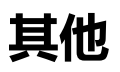

CentOS手动安装MySQL5.6